# **ICOMOS**

## **21st General Assembly Presentation of the Voting Mechanism**

## **21e Assemblée générale Présentation du mécanisme de vote**

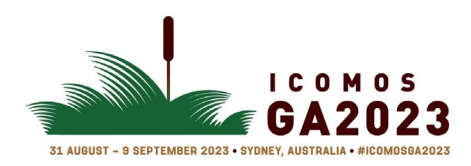

*© Australia ICOMOS*

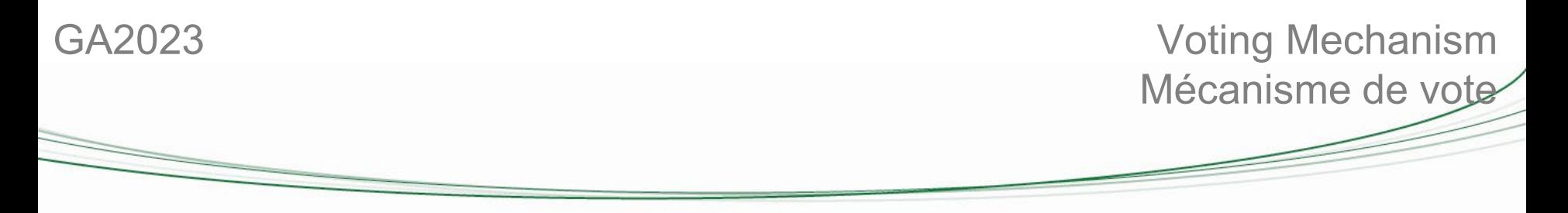

#### **REMINDERS**

Only Voting members can vote (either designated by their National Committee or individual members without a National Committee contacted by the International Secretariat).

Each Eurovote successive online voting platform will be open for 24 hours.

#### **RAPPELS**

Seuls les membres votants peuvent voter (soit désignés par leur Comité national, soit dans des membres individuels sans Comité national contactés par le Secrétariat international).

Chaque plateforme de vote en ligne successive d'Eurovote sera ouverte pendant 24 heures.

> $\mathcal{L}$ **ICOMOS**

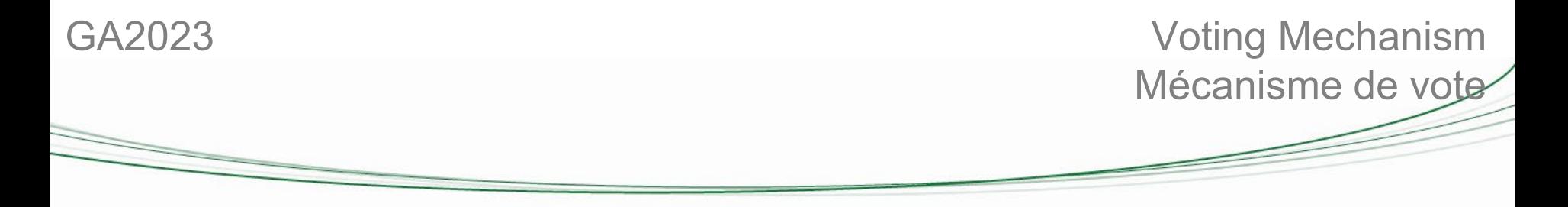

### **1. Voting on procedural motions** *(agendas items 2-1 to 2-5 and 2-9)* **by "show of hands" counting ONLY those against & abstaining**

#### **(via Zoom Chat function)**

The Teller will ask **if anyone wishes to oppose the resolution or abstain**: to do so, the voting member will have one minute to **write down their name, the Committee they represent and either "oppose" or "abstain" in the chatbox**. This vote will be deducted from the total number of vote.

#### **1. Vote sur motions de procédure** *(points de l'ordre du jour 2-1 à 2-5 et 2-9)* **à main levée en ne comptant QUE les votes contre et les abstentions (via la fonction Zoom Chat)**

Le Scrutateur demandera s'il y a des **membres votants qui souhaitent s'opposer à la résolution ou s'abstenir :** cette personne disposera d'une minute pour **écrire son nom, le Comité qu'il représente et « s'oppose » ou « s'abstient » dans la boîte de discussion**. Ce vote sera déduit du nombre total de votes.

> 3 **ICOMOS**

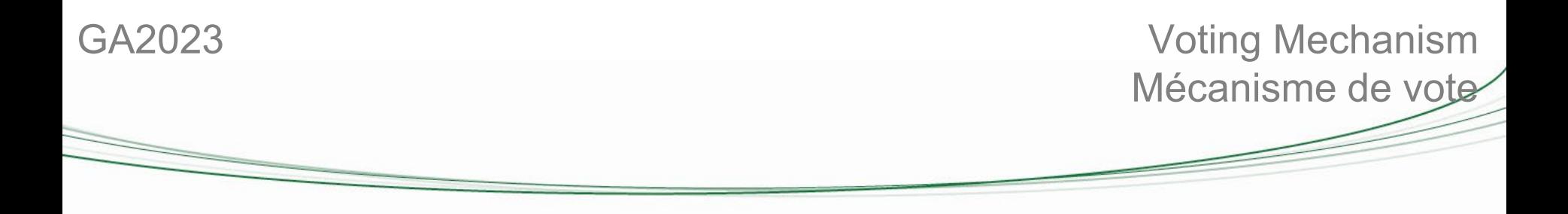

**2. Voting on all resolutions under agenda items 4 and 5 by secret ballot on the Eurovote online platform.**

 $\triangleright$  The voting schedule will be published in due course

**2. Vote sur toute resolution sous les points 4 et 5 de l'ordre du jour par scrutin secret sur plateforme en ligne sécurisée Eurovote.**

 $\triangleright$  Le calendrier des votes sera publié en temps utile

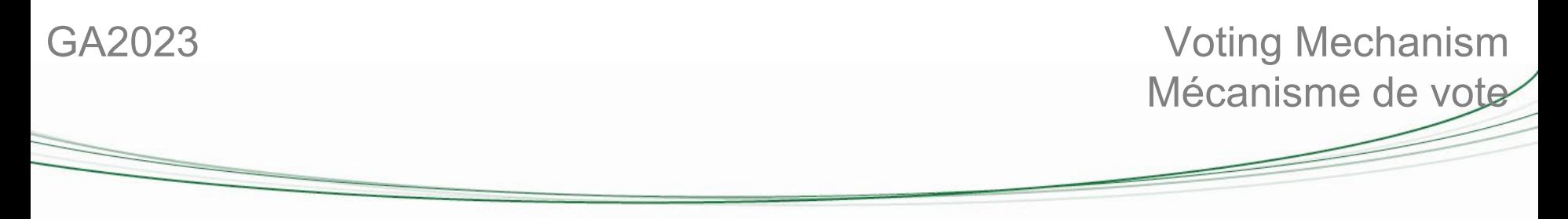

#### **Summary of the voting mechanism on the online platform**

#### A demo with screenshots will be sent to all voting members.

- 1- When opening the voting platform: you will receive an email containing **a link to click on** to access the authentication platform at the bailiff's.
- 2- Enter your email address in the indicated space and **Validate**
- 3- In the same window, **click on the link to access the voting platform**
- 4- Vote by following the instructions
- 5- Receive an email confirming that your vote has been taken into account

#### **Résumé du mécanisme de vote sur la plateforme en ligne**

Une démonstration de la plateforme avec captures d'écran sera envoyée à tous les membres votants.

1- Lors de l'ouverture de la plateforme de vote : réception d'un email avec **un lien sur lequel cliquer** pour accéder à la plateforme d'authentification chez l'huissier de justice.

- 2- Inscrire son email à l'emplacement indiqué et **Valider**
- 3- Dans la même fenêtre, **cliquer sur le lien pour accéder à la plateforme de vote**
- 4- Effectuer le vote en suivant les instructions
- 5- Réception d'un email confirmant la prise en compte de votre vote

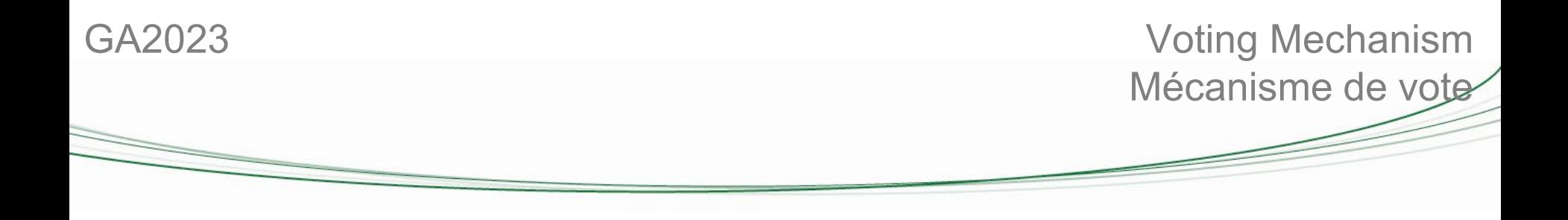

Please make sure you check your spam before contacting the Secretariat for help. If you have more than one proxy – please make sure that you check all the email addresses you supplied.

Assurez-vous de vérifier votre spam avant de contacter le Secrétariat pour obtenir de l'aide.

Si vous détenez plus d'une procuration, assurez-vous de vérifier toutes les adresses email que vous avez fournies.